### **Preface**

This document is for informational purposes only. Qualiant Software makes no warranties, express or implied in this summary.

The information contained in this document represents the current view of Qualiant Software on the issues discussed as of the date of publication.

Because of this, the information should not be interpreted to be a commitment on the part of Qualiant Software, and Qualiant Software cannot guarantee the accuracy of any information presented after the date of publication.

Page 1 of 21 notes and the state of 21 notating the state of 21 notating the state of 21 notating the state of 21 notating the state of 21 notating the state of 21 notating the state of 21 notating the state of 21 normal c

### **Document history**

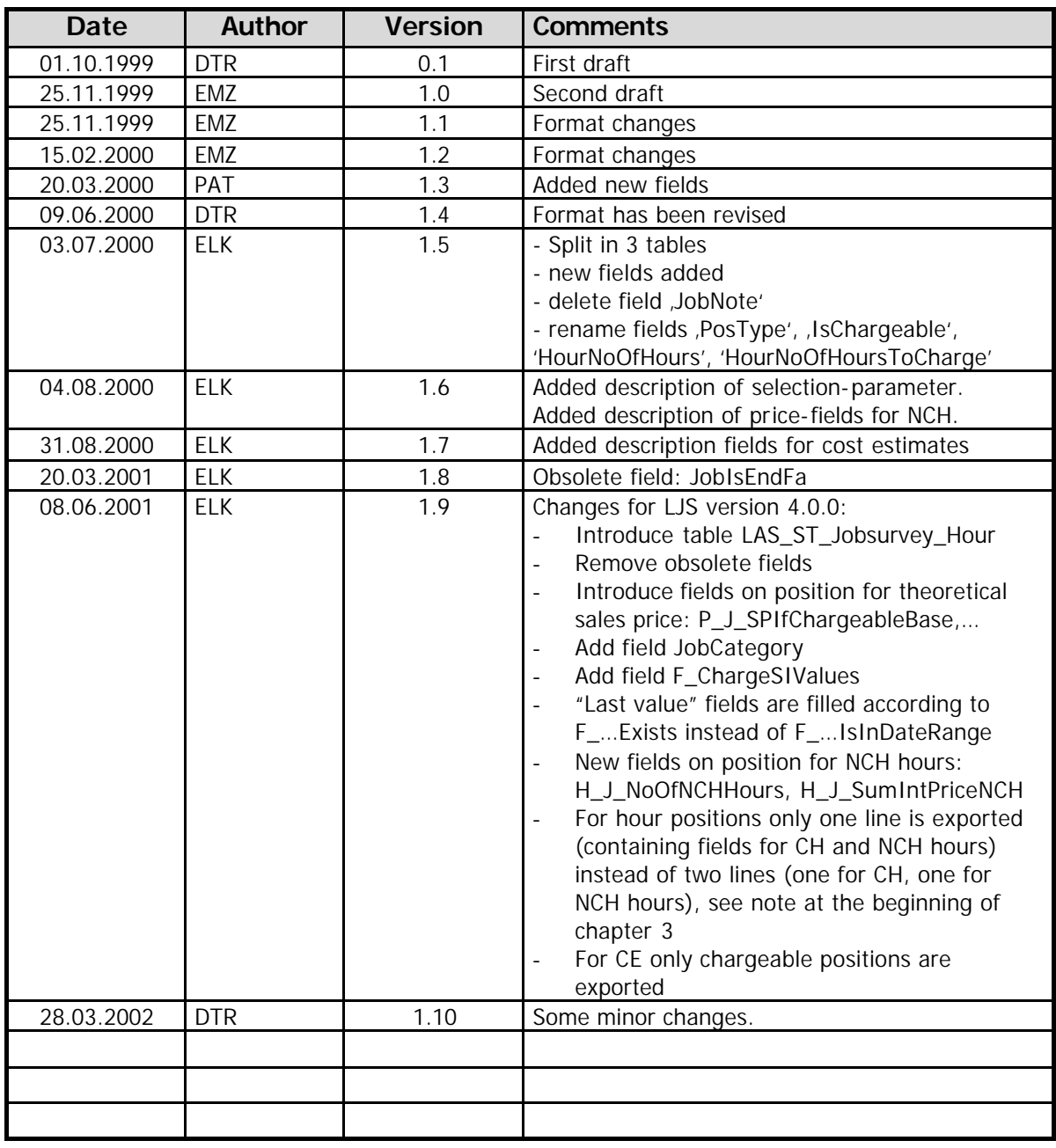

#### **Introduction**

This document aims to describe the standardized export interface used in the Jobsurvey when using the export options to Crystal Reports<sup>®</sup> or when exporting to a plain SQL table or as a CSV file.

The transparent invocation of Crystal Reports in only available on the Microsoft Windows platform and when using the specific Crystal Reports executable identified by "\_cr" at the end of the filename.

The document describes the tables used in the export and for each table the columns that can be accessed in the table.

Each export (e.g. each call of the job survey) automatically assigned to the export a unique number that ties together the single tables the export consists of by using a primary key column named "JobSurveyID". This key can be used to combine the tables together and also to integrate Crystal Reports within the LEADING Job.

When automatically invoking Crystal Reports the LEADING automatically supplies a numeric parameter value with order id 1 and the name of "JobSurveyID" that contains the current id of the job survey that has been exported.

The Report itself needs to combine this parameter within it's primary where clause in order to exactly obtain the rows of the current export.

Page 3 of 21 n:\ljsdoc\_dev\tn\tn - jobsurveyexportstructure.doc

#### **Content**

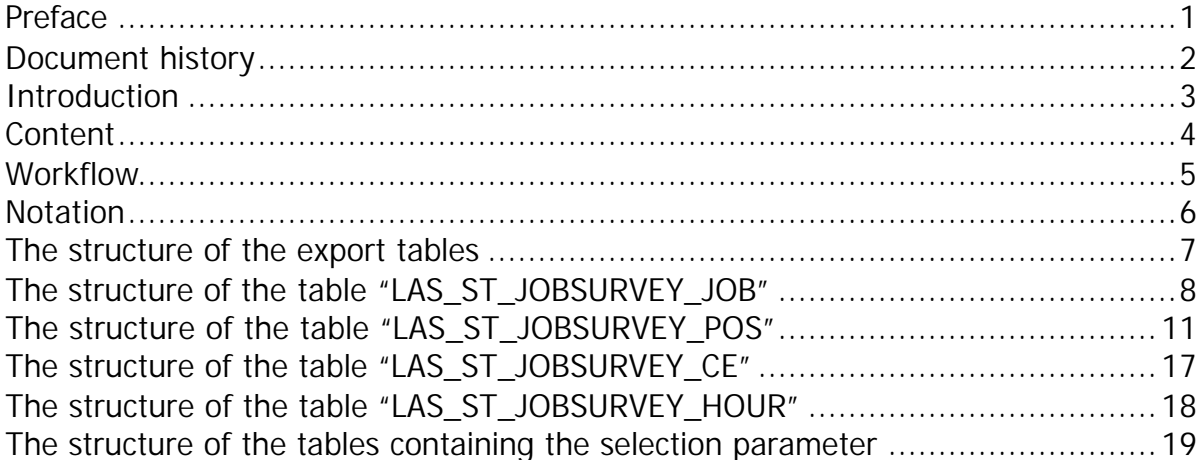

Page 4 of 21 n:\ljsdoc\_dev\tn\tn - jobsurveyexportstructure.doc

#### **Workflow**

The processing of an external reports uses the following steps:

#### **DATA RESTRICTIONS AND OPTIONS**

The user defines the report selection or uses a predefined stored selection and set's the export options to Crystal reports in the appropriate Options window. Using the browse button the user can specify the physical name of the specific report itself.

### **DATA SELECTION AND PROCESSING**

After having started the report the LEADING Job processes the data on the server and reports back to the user the current status of processing. The processing can be interrupted at any time.

During the processing on the server we automatically fill the export tables that will later be used to show the data in a specific report format.

#### **REPRESENTATION**

After all the requested data has been selected and processed, the Jobsurvey used the specified representation option to either show the results in the predefined internal reporting format, automatically print it, export it to CSV or SQL or to automatically invoke the Crystal report print engine with the appropriate report name.

If Crystal Reports is used, we automatically fill the specific "JobSurveyID" that must be used within the report to extract the current data.

#### **CLEANUP**

After the user closes to preview window or printing has been completed, we automatically delete all the exported data and free the used space.

NOTE: We do clearly not delete any data if an export to CSV or directly as SQL tables has been selected because we don't have control over the processing of this data. This files or rows must be therefore deleted manually by the used applications or will pollute the system.

Page 5 of 21 n:\ljsdoc\_dev\tn\tn - jobsurveyexportstructure.doc

### **Notation**

The description of the tables uses the following information:

Column: physical name of the column in the table Description: description of the column contents Type: SQL-style column type Key: Set to "Yes" if this column is part of a column that references another table

Page 6 of 21 no 21 no 21 no 21 no 22 no 22 no 22 no 22 no 23 no 23 no 24 no 25 no 26 no 27 no 28 no 29 no 29 no 29 no 29 no 29 no 29 no 29 no 29 no 29 no 29 no 29 no 29 no 29 no 29 no 29 no 29 no 29 no 29 no 29 no 29 no 29

### **The structure of the export tables**

The export table LAS\_ST\_JOBSURVEY\_JOB contains information on the job-level, the export table LAS\_ST\_JOBSURVEY\_POS contains information on the positionlevel. Both tables are joined in the view LAS\_ST\_JOBSURVEY.

The table LAS\_ST\_JOBSURVEY\_CE (export optional) contains price information of connected cost estimates, summed up per service category (only chargeable positions are considered).

The table LAS\_ST\_JOBSURVEY\_HOUR (export optional) contains information on hours entered on jobs or hour positions, summed up per employee and hour type. Detailed hours are connected to an hour position (JobIdHour, JPosPosNo), quantitative hours are connected to a job (JobIdHour, JPosPosNo = 0).

Page 7 of 21 no 21 no 21 no 21 no 21 no 22 no 22 no 22 no 23 no 24 no 25 no 26 no 26 no 26 no 26 no 26 no 26 no 26 no 26 no 26 no 26 no 26 no 26 no 26 no 26 no 26 no 26 no 26 no 26 no 26 no 26 no 26 no 26 no 26 no 26 no 26

### **The structure of the table "LAS\_ST\_JOBSURVEY\_JOB"**

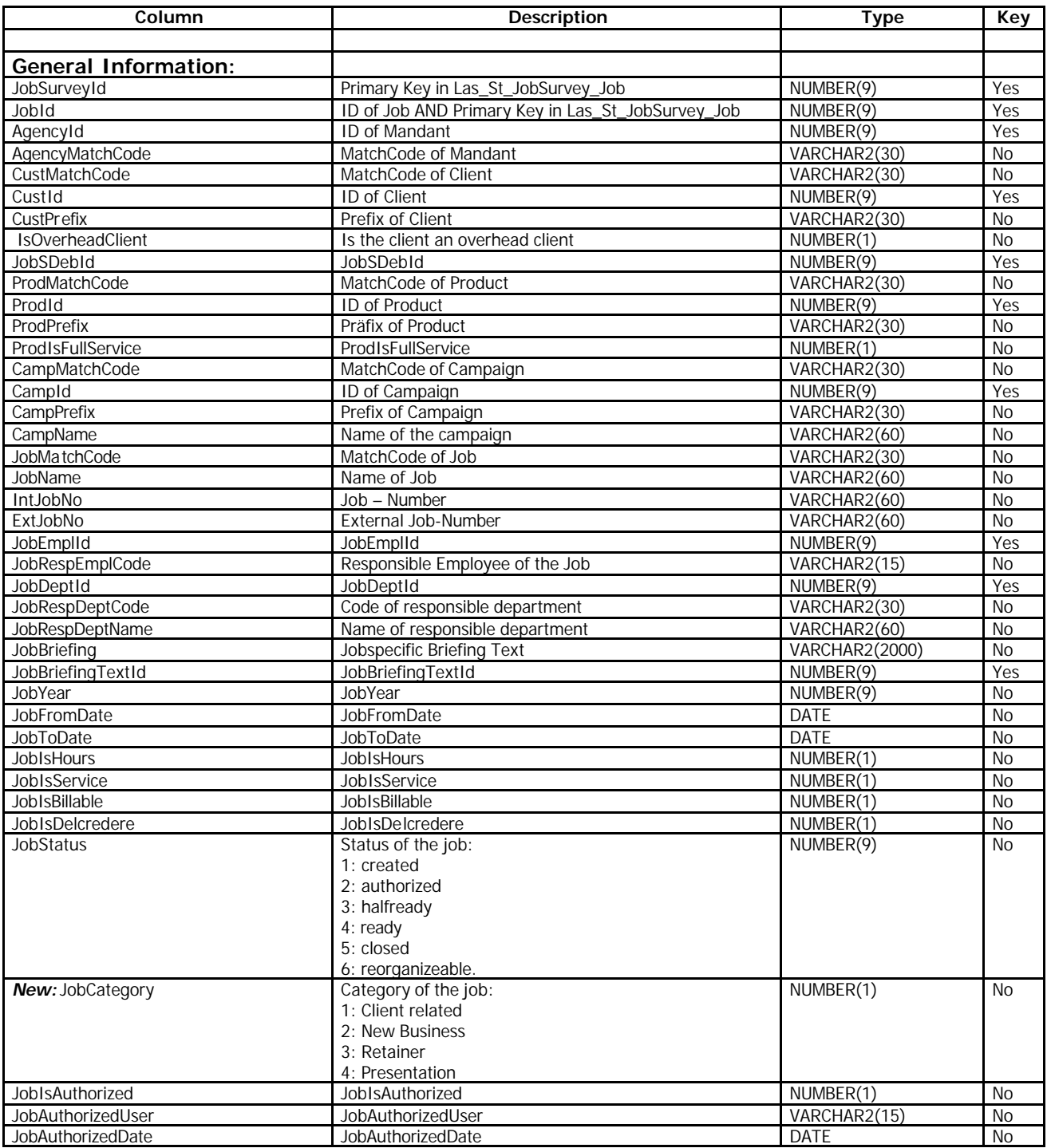

Page 8 of 21 notation and the state of the state of the state of the state of the state of the state of the state of the state of the state of the state of the state of the state of the state of the state of the state of t

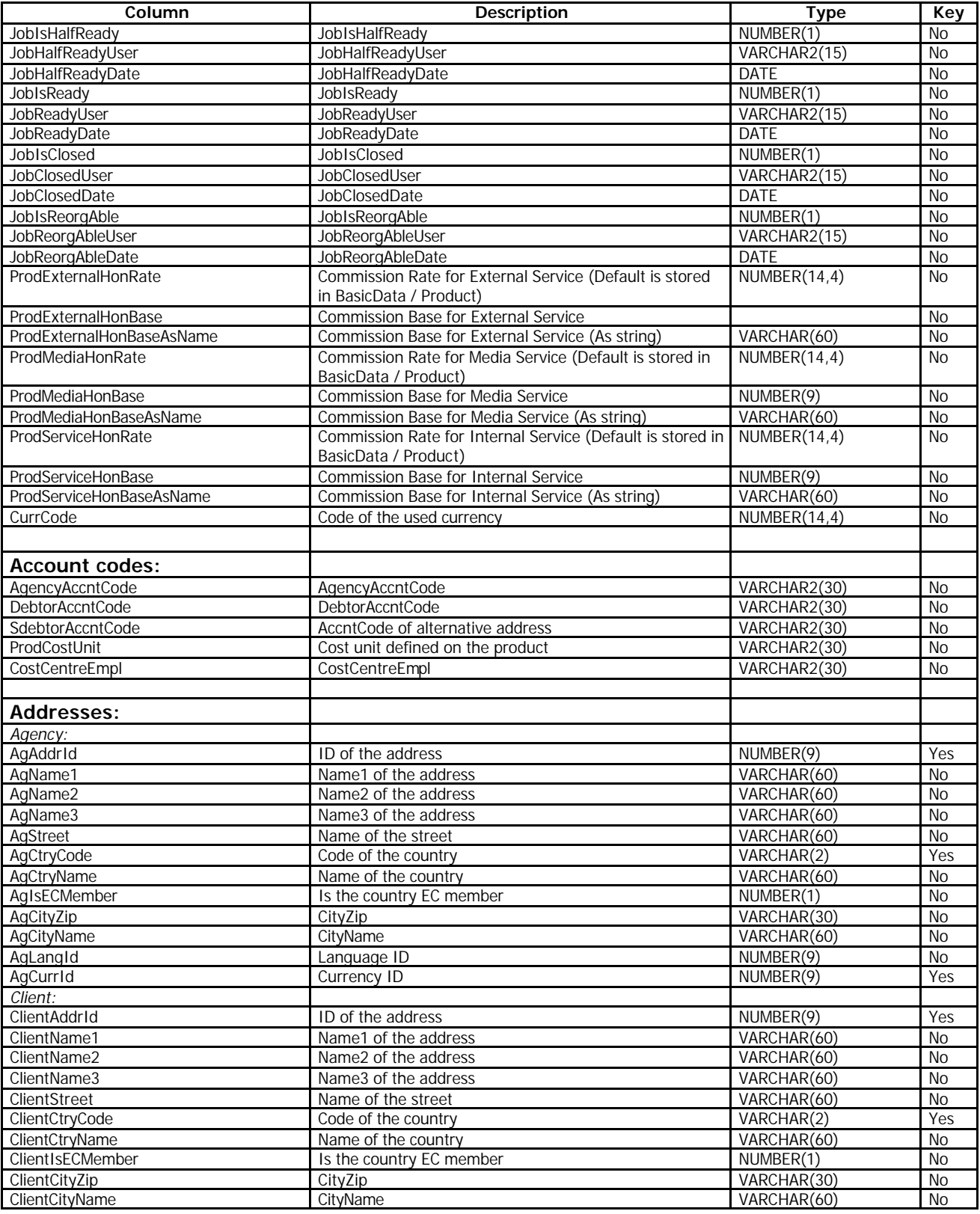

Page 9 of 21 n:\ljsdoc\_dev\tn\tn - jobsurveyexportstructure.doc

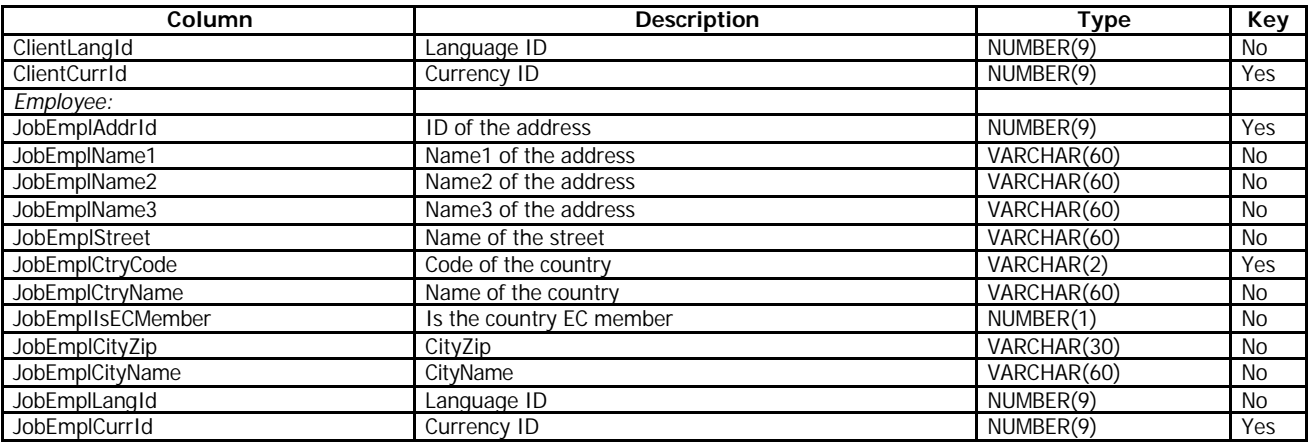

Page 10 of 21 n:\ljsdoc\_dev\tn\tn - jobsurveyexportstructure.doc

### **The structure of the table "LAS\_ST\_JOBSURVEY\_POS"**

Export of real hours in the table LAS\_ST\_Jobsurvey\_Pos:

Real hours are summed up in the fields like "H\_J\_NoOfHours", "H\_J\_SumIntPrice", …, (for job values), and in the fields "H\_C\_..." and "H\_L\_..." (for client invoice and last values).

**Note 1**: In LJS versions before 4.0.0 up to two lines have been exported for hour positions, one containing chargeable and one nonchargeable hours:

First line: H\_J\_NoOfHours: No of chargeable hours H J SumIntPrice: Sum of internal price of chargeable hours Second line:

H J NoOfHours: No of nonchargeable hours

H J SumIntPrice: Sum of internal price of nonchargeable hours

From version 4.0.0 onwards only one line is exported for hour positions, the necessary fields for nonchargeable hours have been added:

Fields of second line:

H\_J\_NoOfHours: now available in H\_J\_NoOfNCHHours

H J SumIntPrice: now available in H J SumIntPriceNCH.

**Note 2:** More information on detailed hours is available in the optional export table LAS ST Jobsurvey Hour.

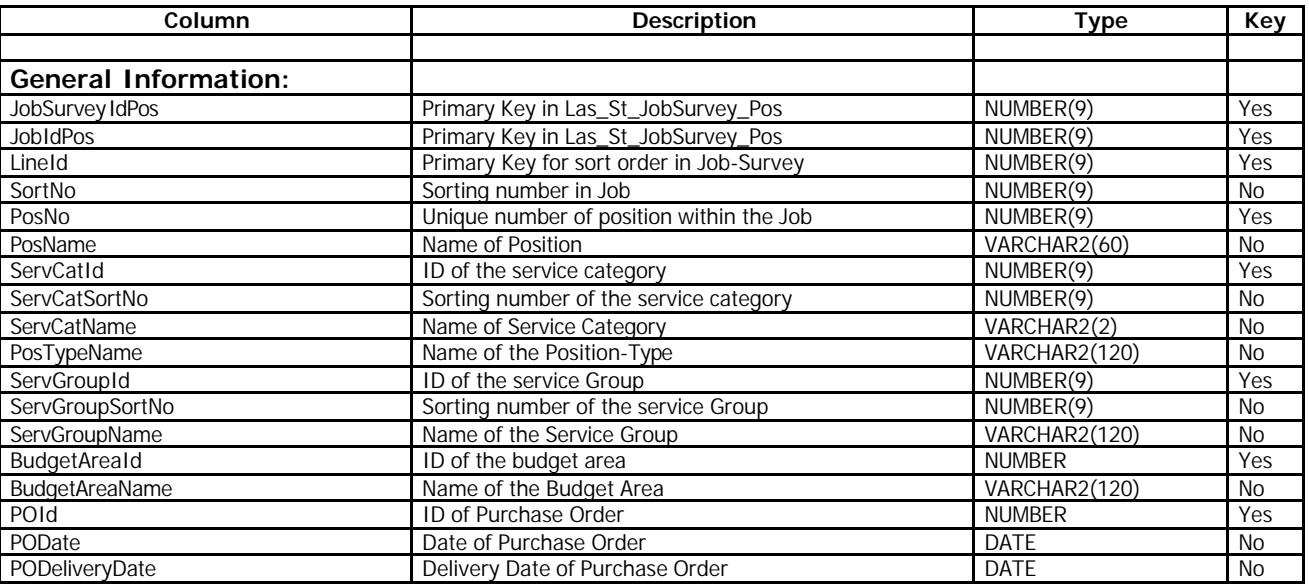

Page 11 of 21 n:\ljsdoc\_dev\tn\tn - jobsurveyexportstructure.doc

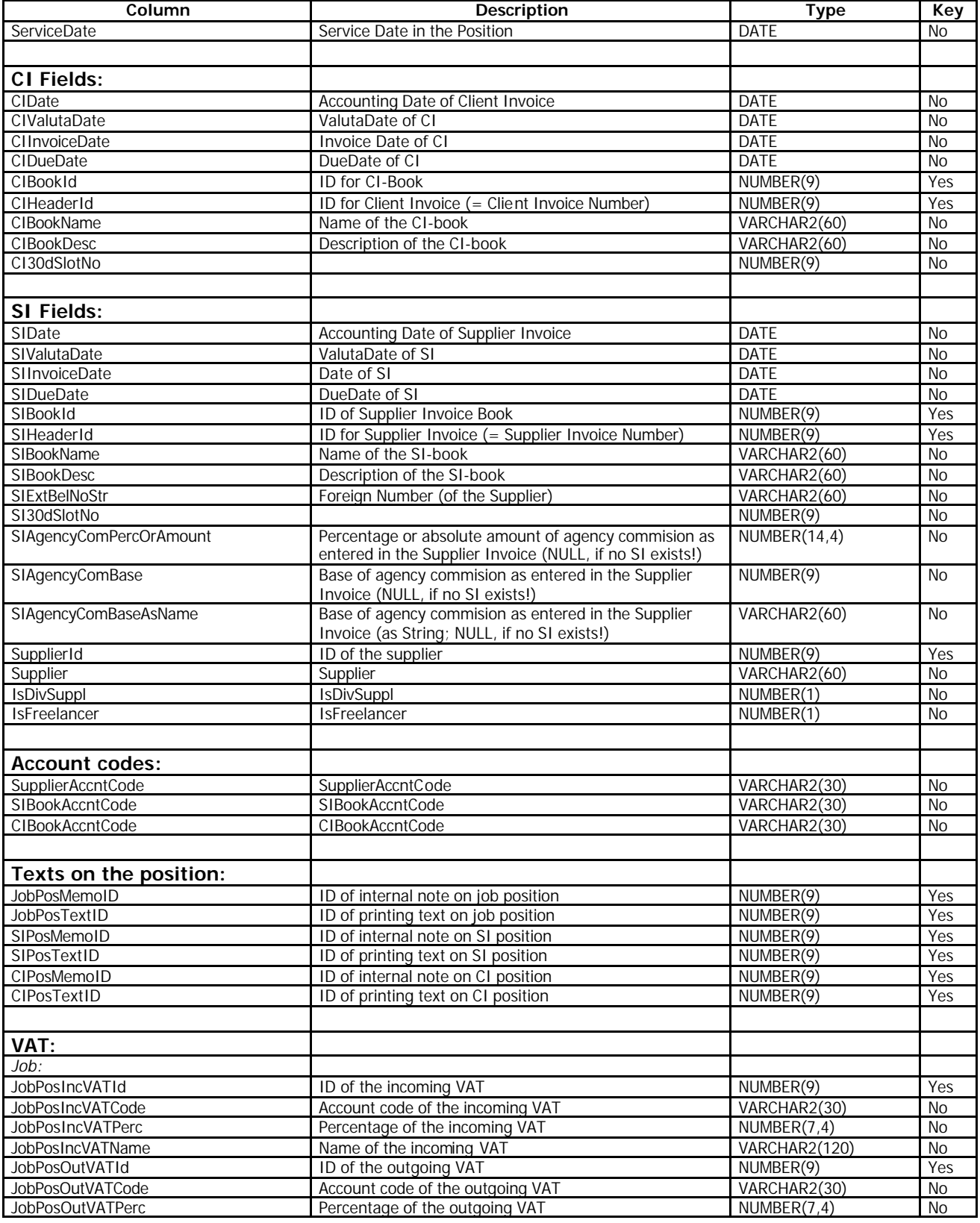

Page 12 of 21 n:\ljsdoc\_dev\tn\tn - jobsurveyexportstructure.doc

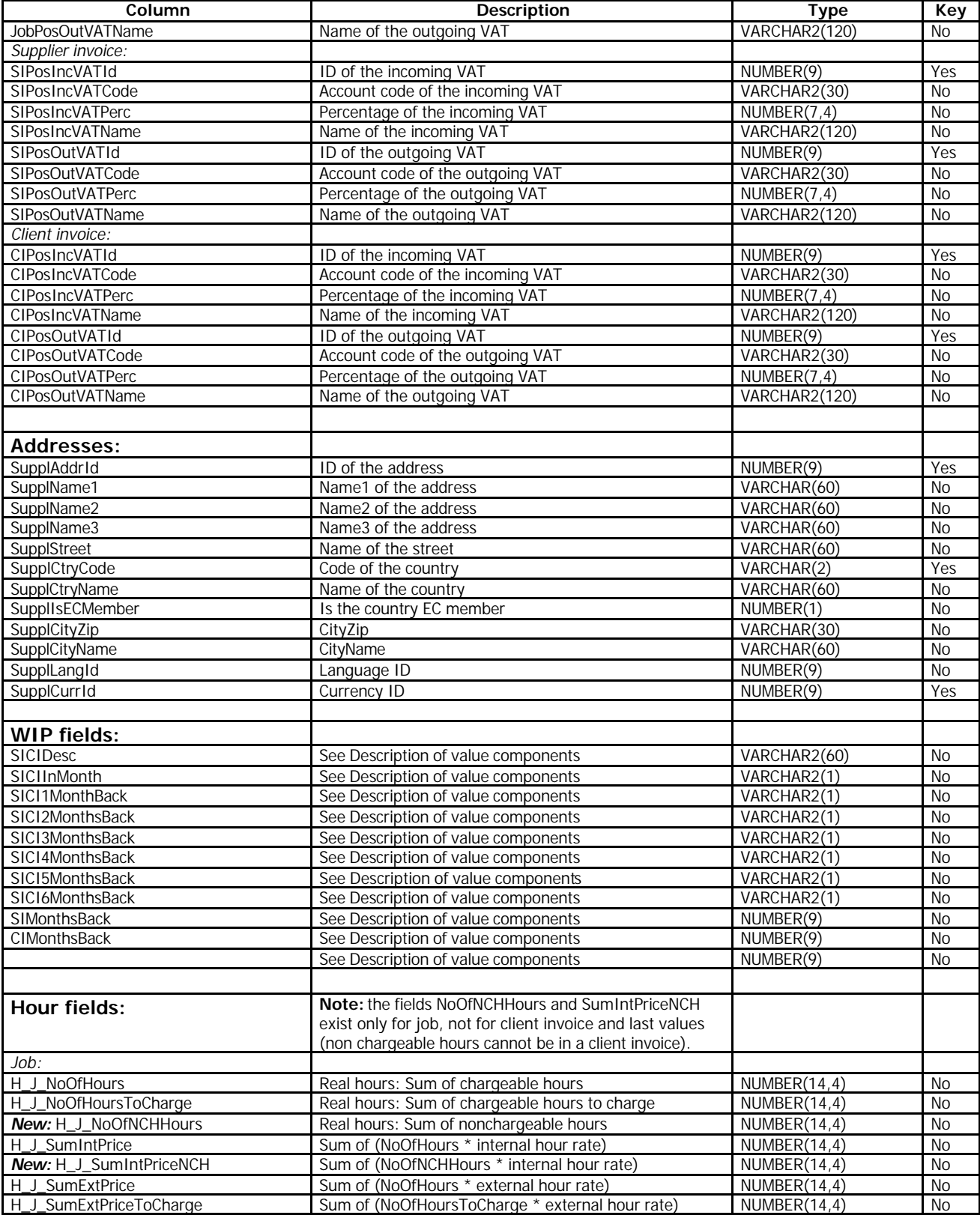

Page 13 of 21 n:\ljsdoc\_dev\tn\tn - jobsurveyexportstructure.doc

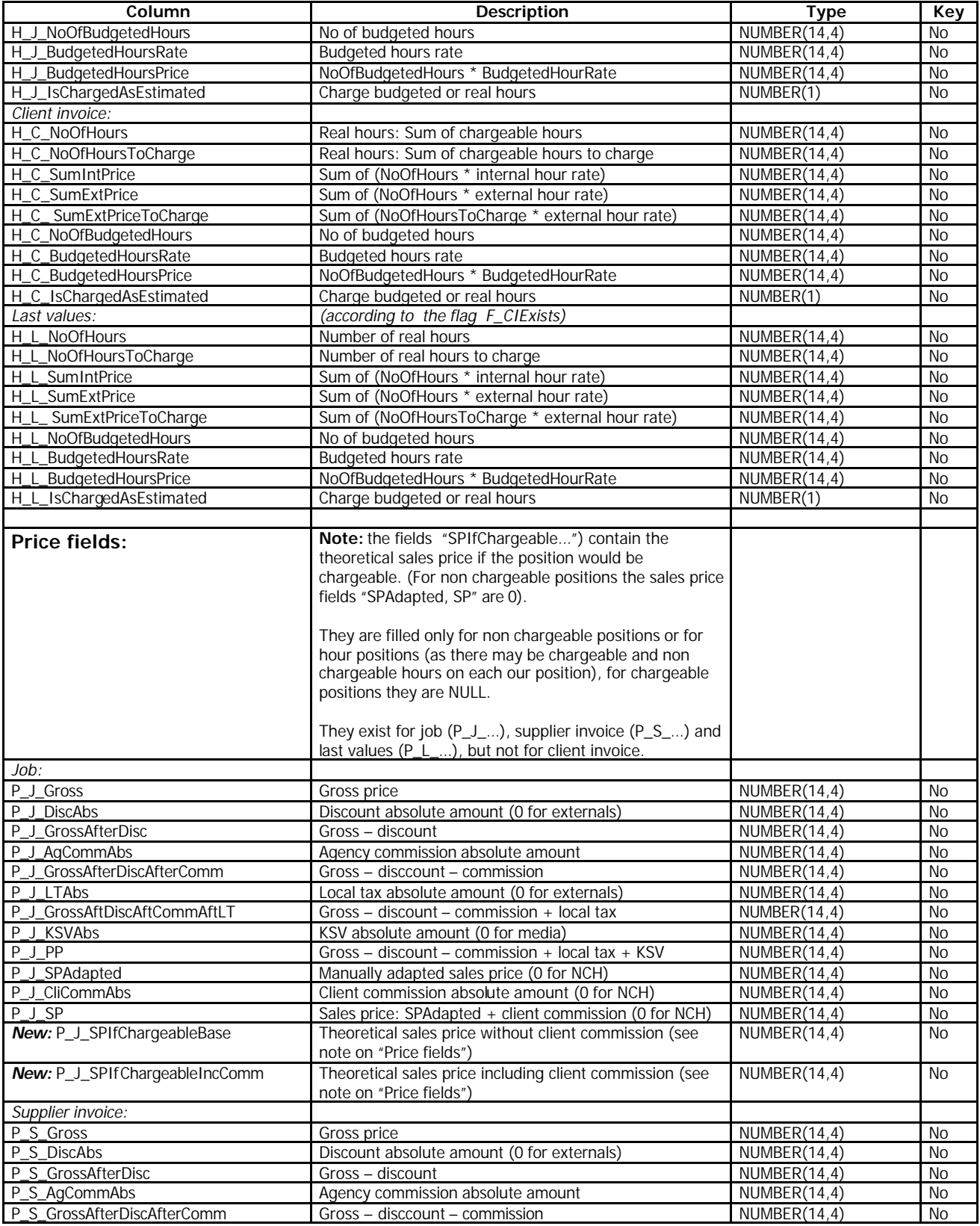

Page 14 of 21 n:\ljsdoc\_dev\tn\tn - jobsurveyexportstructure.doc

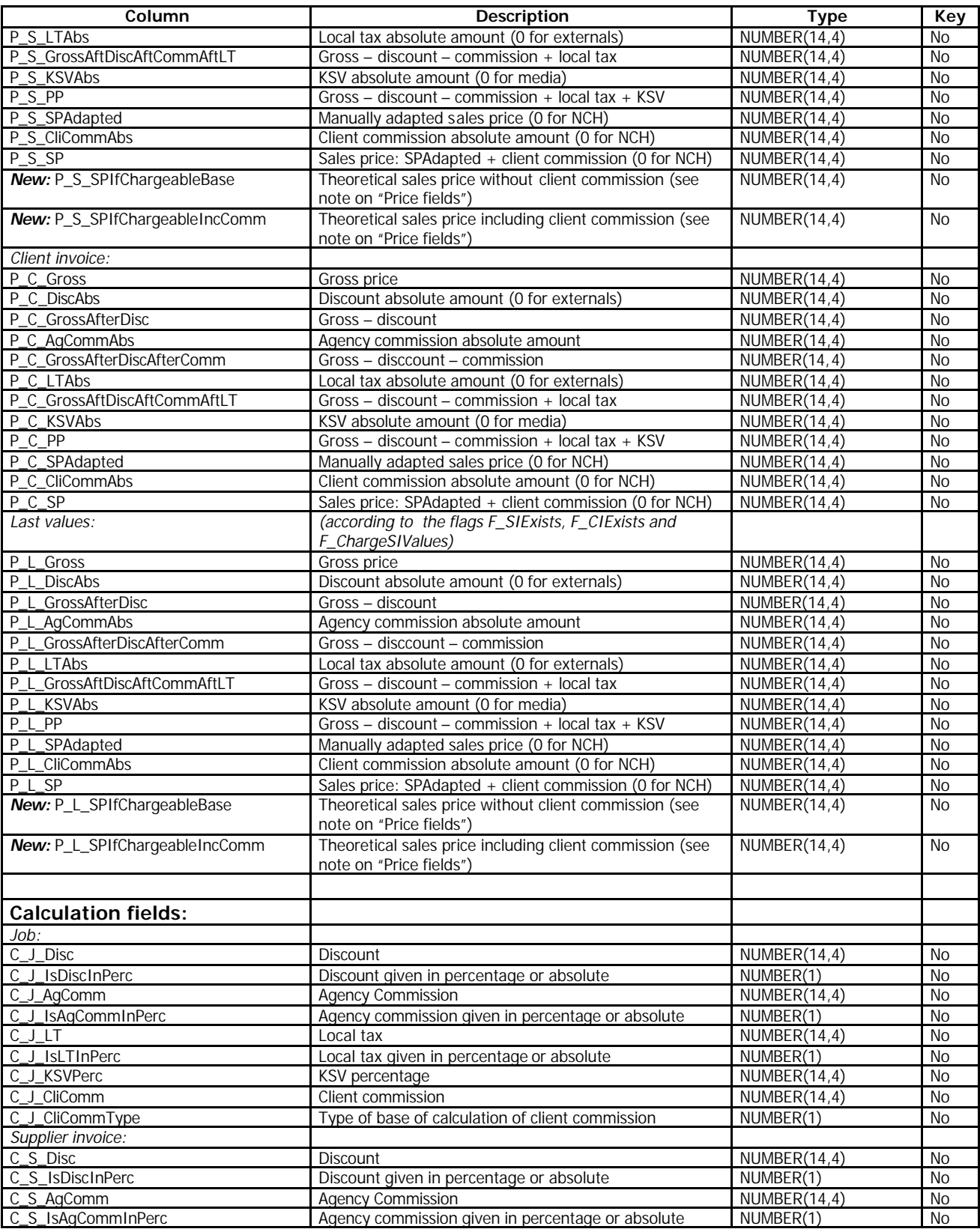

Page 15 of 21 n:\ljsdoc\_dev\tn\tn - jobsurveyexportstructure.doc

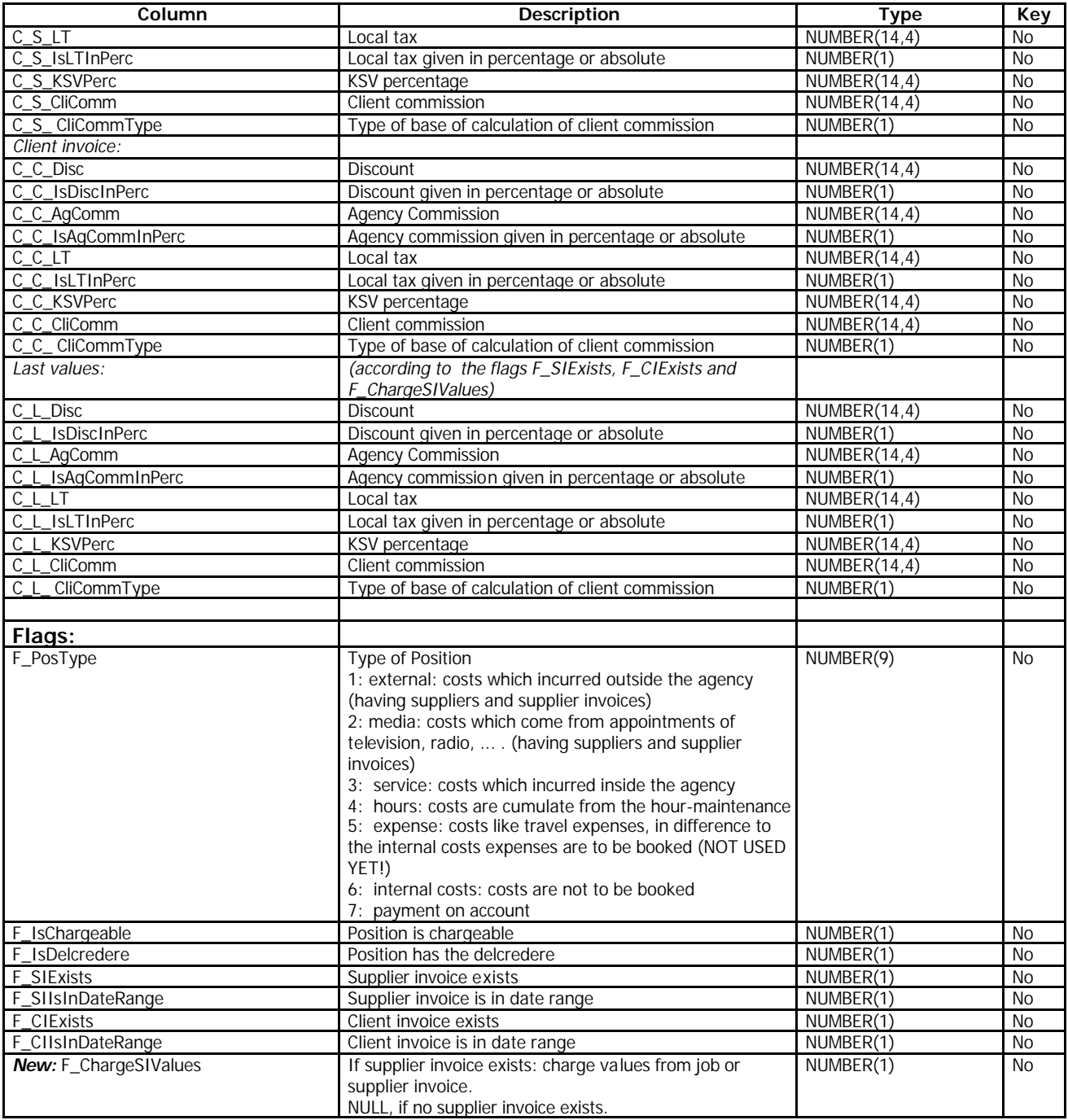

Page 16 of 21 n:\ljsdoc\_dev\tn\tn - jobsurveyexportstructure.doc

### **The structure of the table "LAS\_ST\_JOBSURVEY\_CE"**

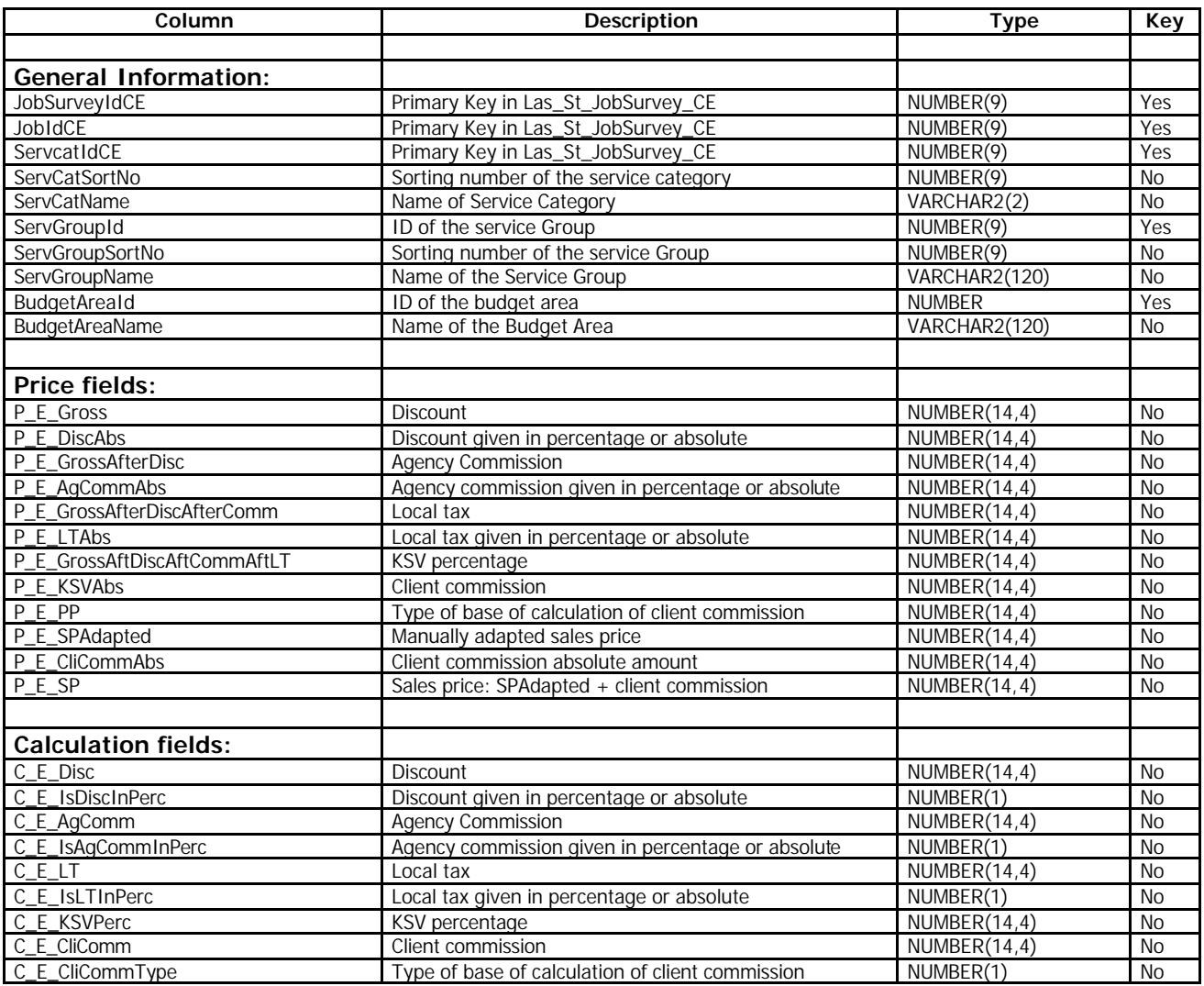

Page 17 of 21 n:\ljsdoc\_dev\tn\tn - jobsurveyexportstructure.doc

### **The structure of the table "LAS\_ST\_JOBSURVEY\_HOUR"**

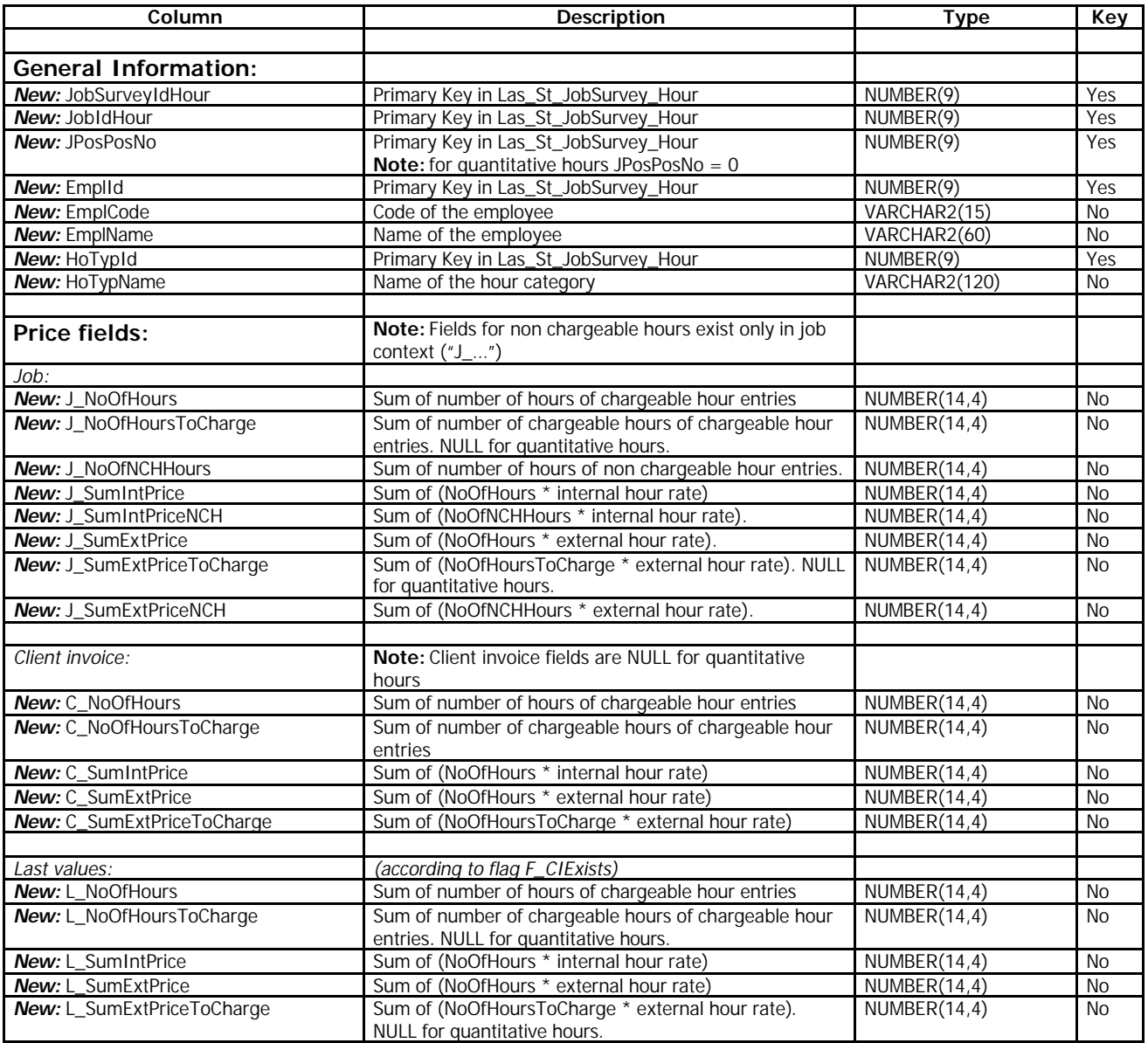

Page 18 of 21 n:\ljsdoc\_dev\tn\tn - jobsurveyexportstructure.doc

### **The structure of the tables containing the selection parameter**

The selection-parameter settings are available in the table ODS\_PrefValue. Key values are:

- ApplicationID = 1
- $-$  ModuleID  $= 334$
- $-$  GroupID  $=$  given as parameter to Crystal reports

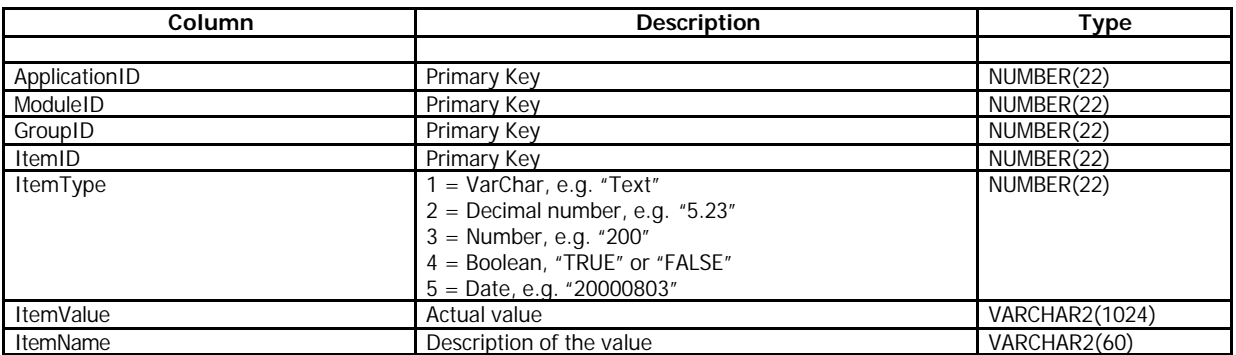

#### Rows in ODS\_Prefvalue:

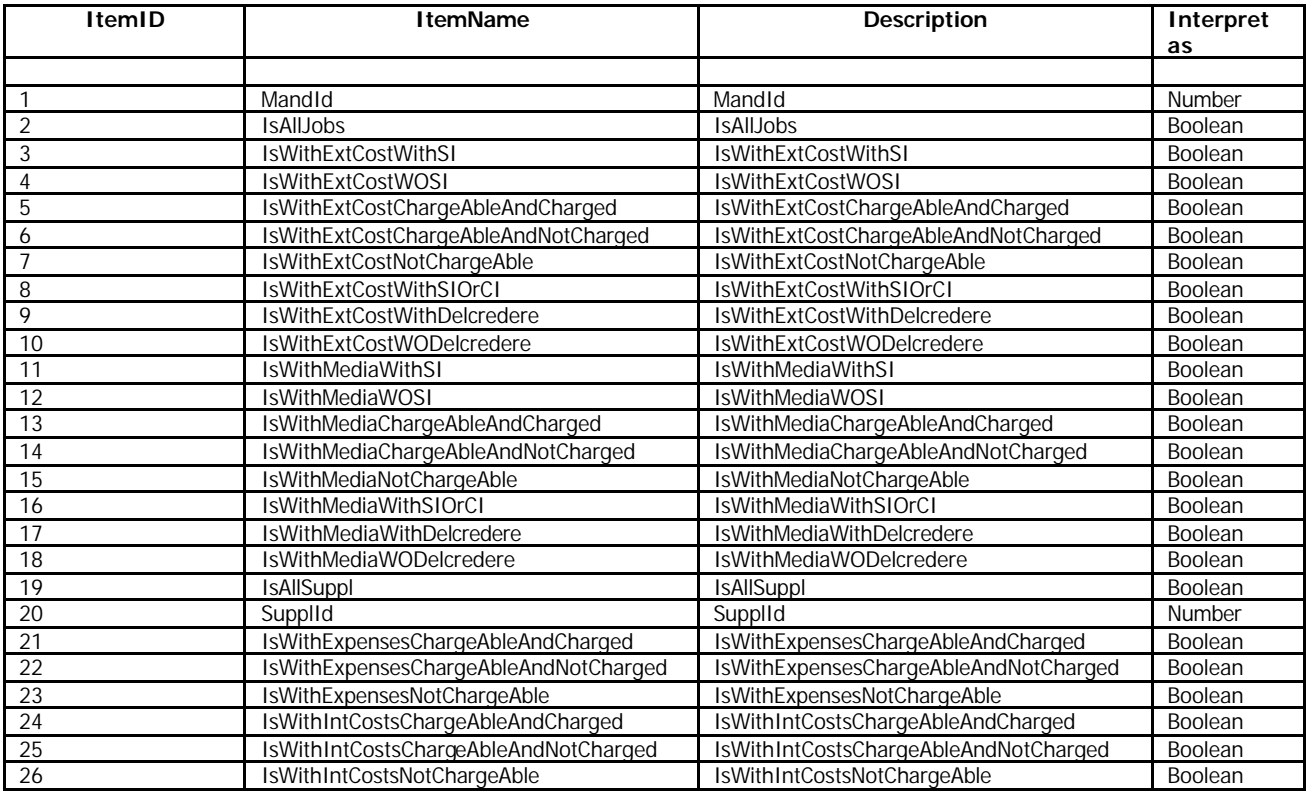

Page 19 of 21 n:\ljsdoc\_dev\tn\tn - jobsurveyexportstructure.doc

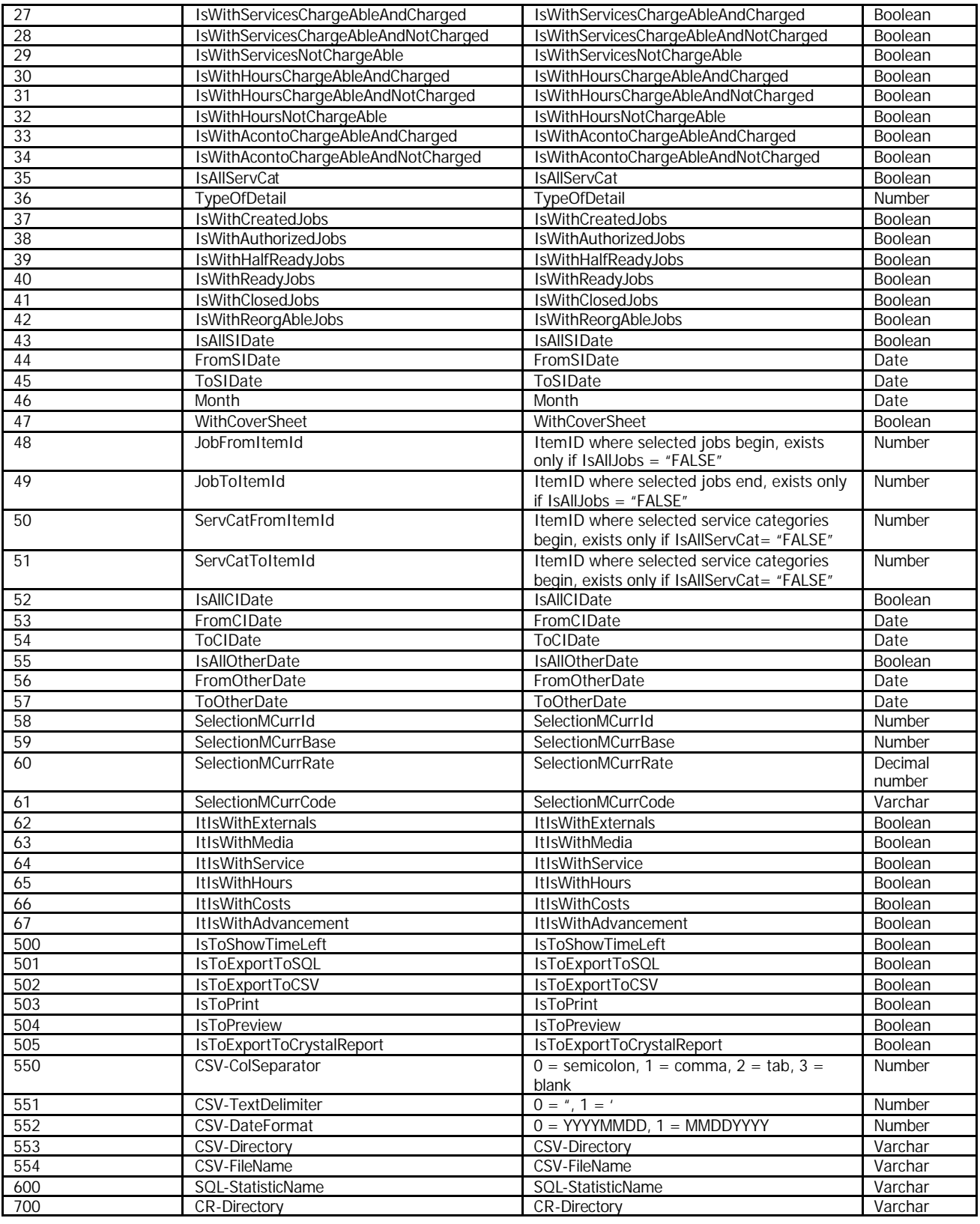

Page 20 of 21 n:\ljsdoc\_dev\tn\tn - jobsurveyexportstructure.doc

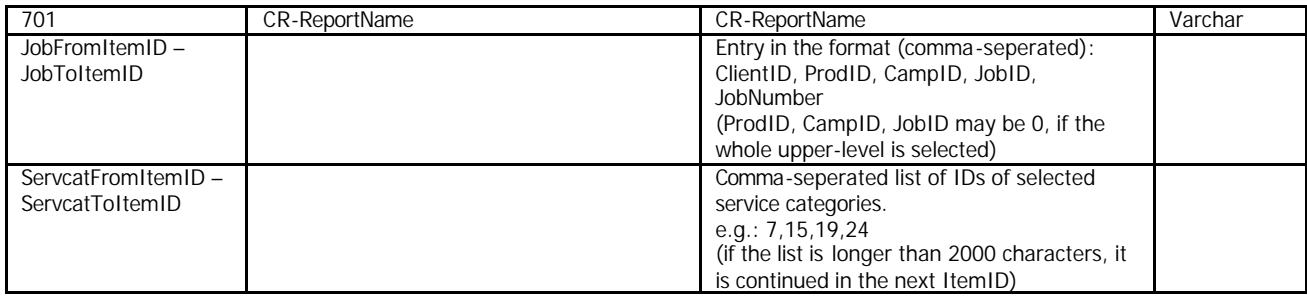

Page 21 of 21 n:\ljsdoc\_dev\tn\tn - jobsurveyexportstructure.doc